Санкт-Петербургский политехнический университет Петра Великого Физико – механический институт **Высшая школа теоретической механики** 

# **К У Р С О В ОЙ П Р О Е К Т**

## **Формирование 3D-моделей деталей и сборки по чертежу**

по дисциплине

«Системы автоматизированного проектирования»

Выполнил студент гр. 5030103/80201 Е. А. Русаловская

Руководитель А. А. Устинова

« » 2021 г.

Санкт-Петербург

2021

## Содержание

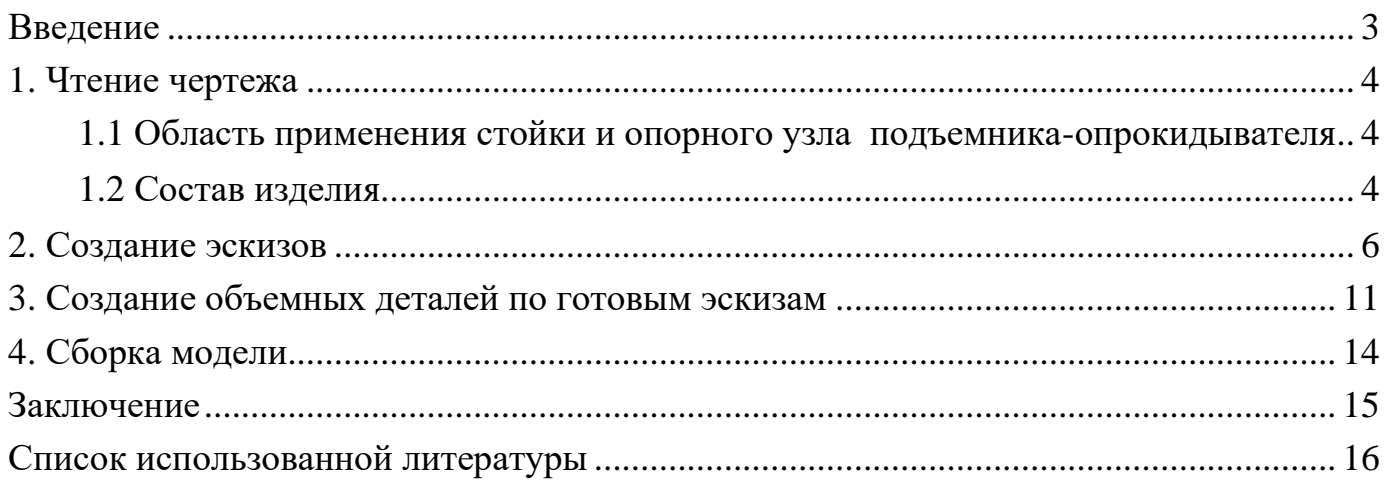

#### **Введение**

<span id="page-2-0"></span>Курсовой проект по теме «Формирование 3D моделей деталей и сборки по чертеж» создан на примере изделия «стойка и опорный узел подъемникаопрокидывателя».

Основная цель: формирование умения читать чертежи, закрепление знаний и получение устойчивых навыков работы в программном продукте трехмерного моделирования. Изучение общих принципов построения трехмерных моделей деталей и сборок в системе автоматизированного проектирования SolidWorks.

Пакет SolidWorks представляет собой приложение для автоматизированного объектно-ориентированного конструирования твердотельных моделей и изделий для машиностроения.

Возможности пакета:

Передача пространственной параметрической модели детали или сборки в партнерские системы инженерных расчетов для их анализа;

Наглядность обозрения проектируемого объекта в параллельной, центральной или аксонометрической проекции и с анимацией при необходимости;

Приобретенные умения и навыки могут быть использованы в научноисследовательской работе, в курсовом и дипломном проектировании в процессе учебы и при решении инженерных задач на производстве.

3

#### **1. Чтение чертежа**

#### *1.1 Область применения стойки и опорного узла подъемника-опрокидывателя*

<span id="page-3-1"></span><span id="page-3-0"></span>Подъемник-опрокидыватель в основном предназначен для автомобилей ВАЗ, но может быть использован для любого другого автомобиля массой около 1000 кг. Такой подъемник-опрокидыватель позволяет поднять автомобиль и повернуть его в любую сторону на 30, 60, 90 градусов при выполнении сварочных работ, обработки днища, снятия и установки карданного вала, редуктора заднего моста и т.д.

#### *1.2 Состав изделия*

<span id="page-3-2"></span>Стойка и опорный узел подъемника-опрокидывателя (Рисунок 1) является универсальным инструментом.

Стойка и опорный узел подъемника-опрокидывателя: 3 – стойка; 16 – пластина; 18 – бобышка; 19,23 – швеллеры; 24 – пластина; 25 – косынка

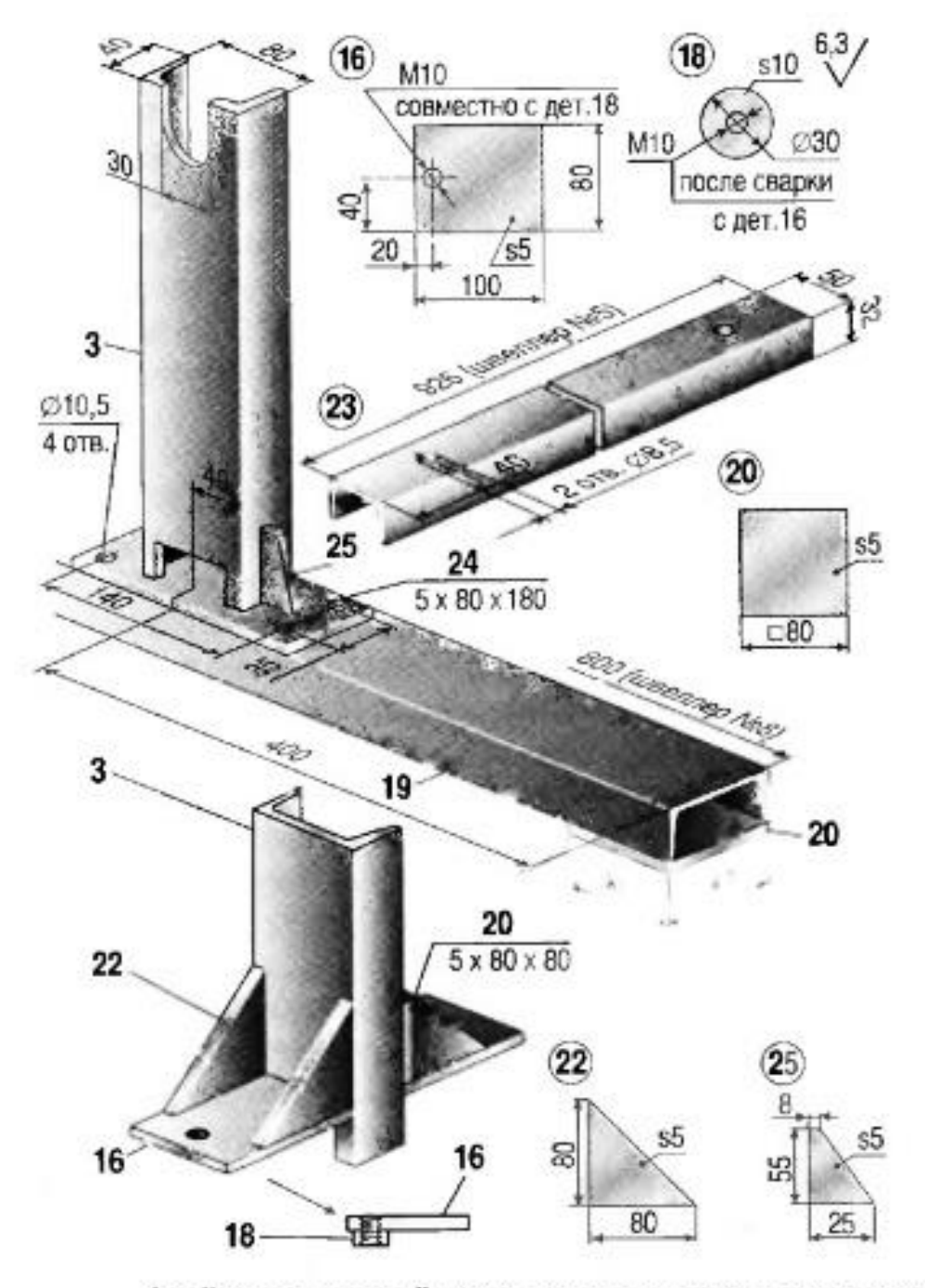

Стойка и опорный узел подъемника-опрокидывателя: 3 - стойка; 16 - пластина; 18 - бобышка; 19, 23 - швеллеры; 24 - пластина; 25 - косынка

 $Pucynok 1-Oбиций вид$ 

### **2. Создание эскизов**

<span id="page-5-0"></span>Для дальнейшего создания объемных деталей, требуемых для модели стойки и опорного узла подъемника-опрокидывателя, необходимы эскизы (основные контуры объектов), которые можно реализовать в пакете Solidworks при переходе на одну из основных плоскостей (Спереди, Сверху или Справа) или н[а](https://help.solidworks.com/2012/Russian/solidworks/sldworks/HIDD_DVE_CREATE_PLANE.htm) [созданной плоскости](https://help.solidworks.com/2012/Russian/solidworks/sldworks/HIDD_DVE_CREATE_PLANE.htm) и нажатия кнопки Эскиз. Далее при помощи основных инструментов режима Эскиз, таких как: линия, окружность, дуга и др., можно создать необходимый нам контур.

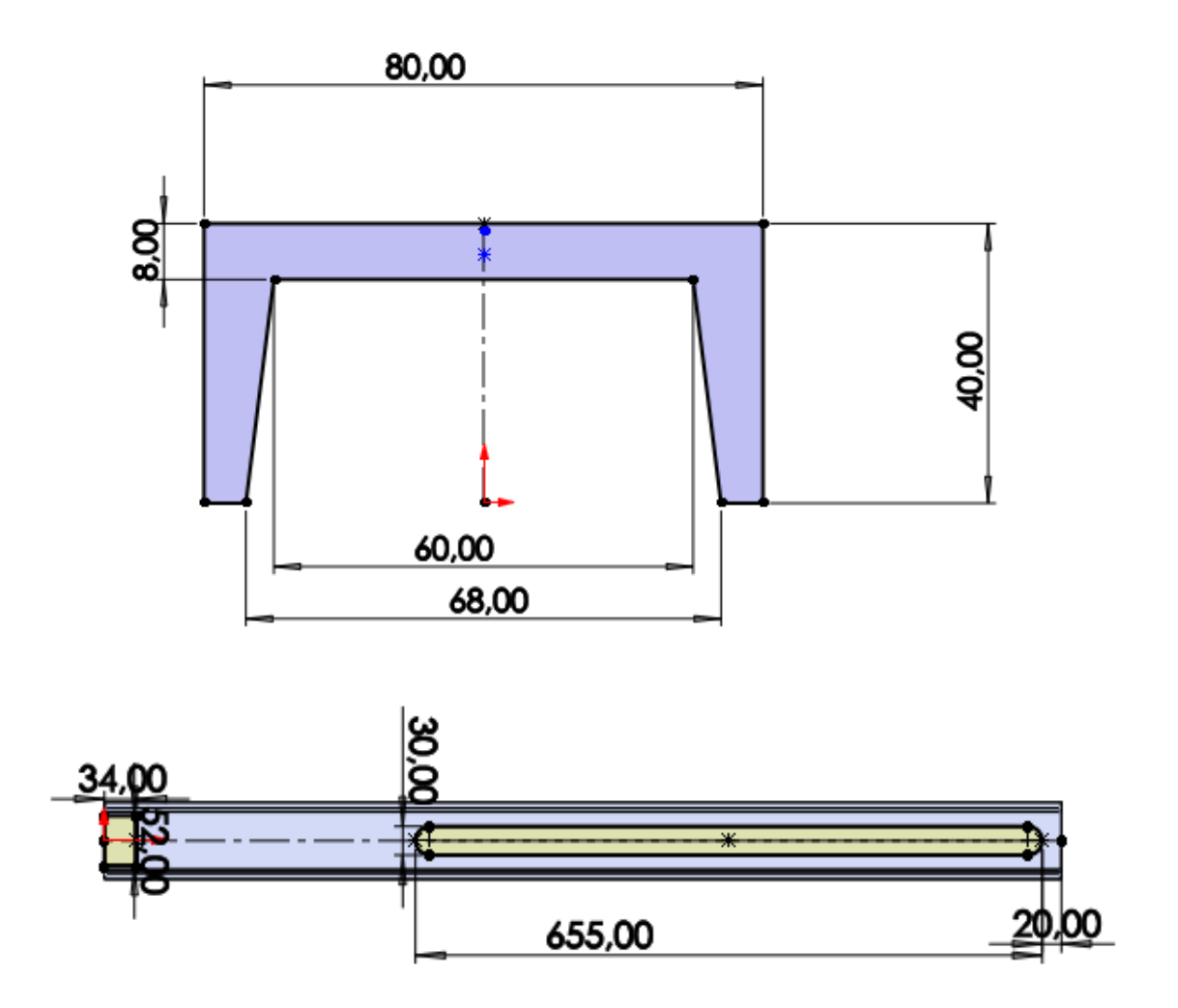

*Рисунок 2 – Эскиз детали 3: стойка*

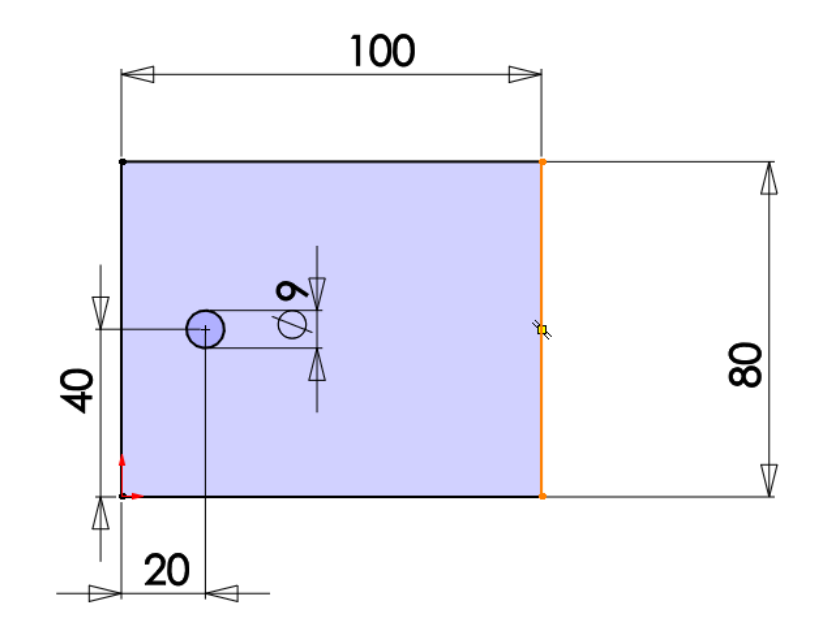

*Рисунок 3 – Эскиз детали 16: пластина*

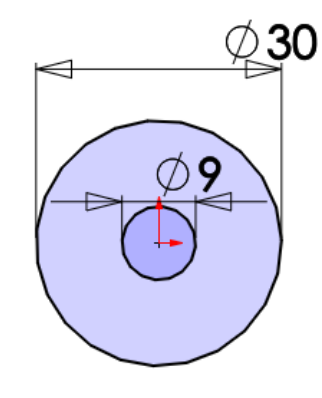

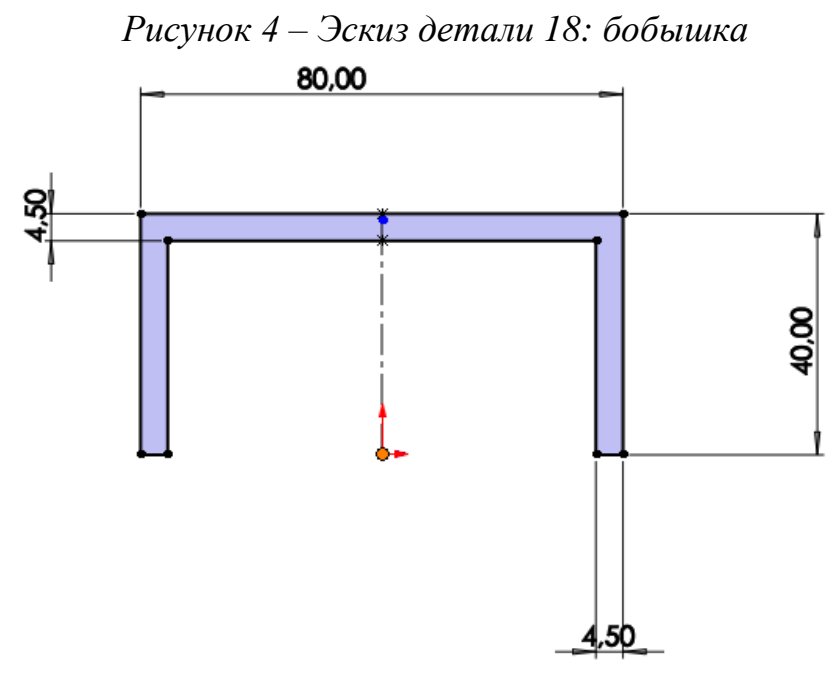

*Рисунок 5 – Эскиз детали 19: швеллер*

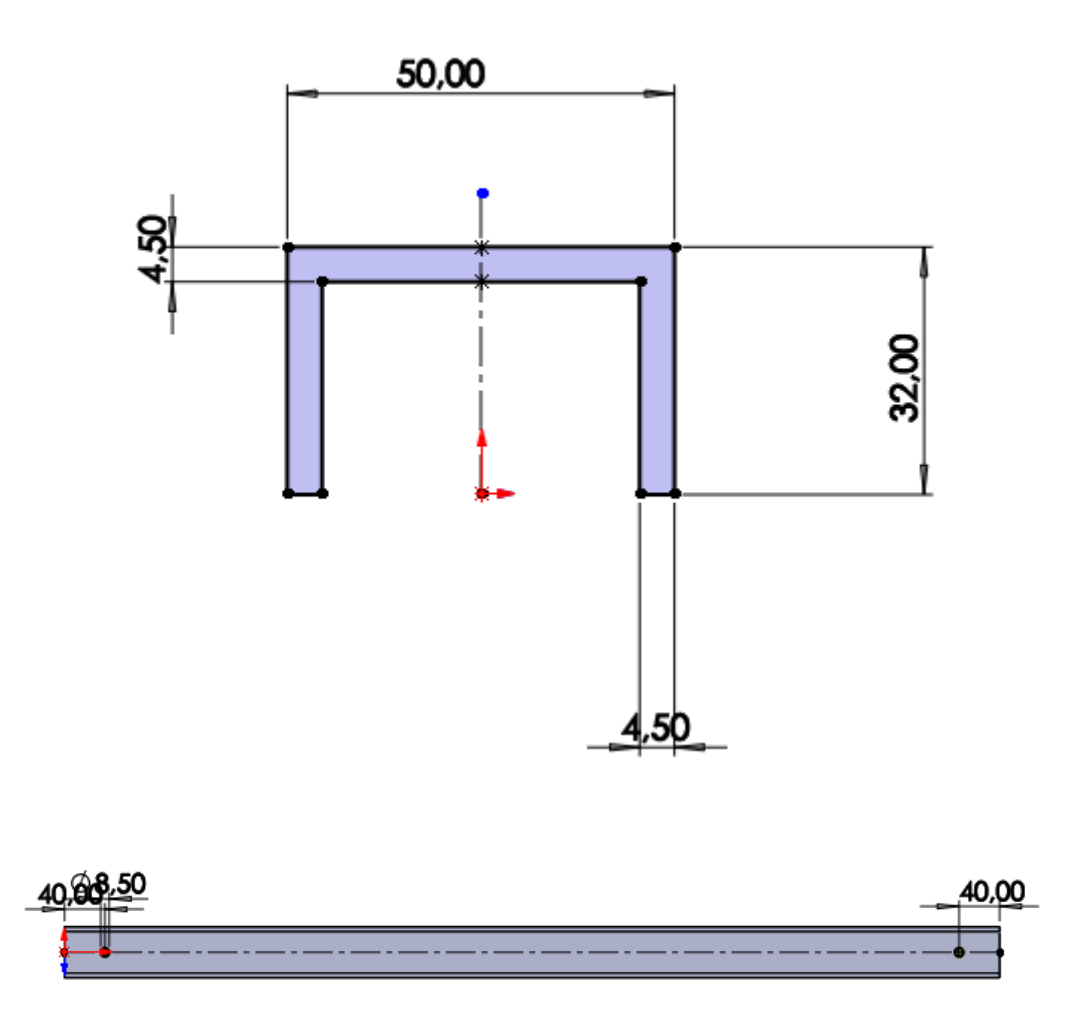

*Рисунок 6 – Эскиз для выполнения следующей части детали 23: швеллер*

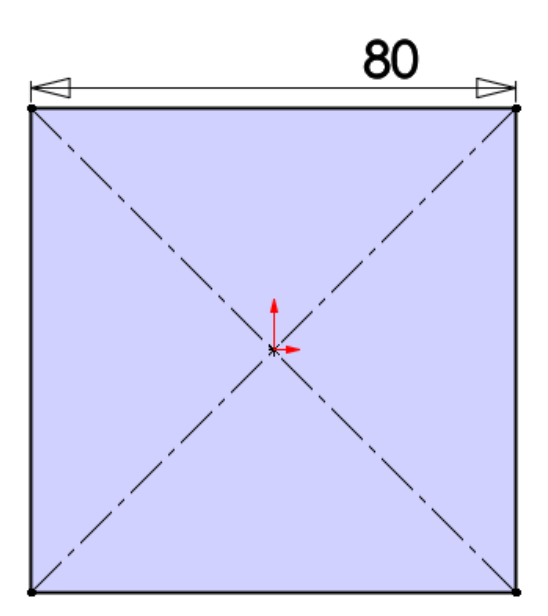

*Рисунок 7 – Эскиз детали 24: пластина*

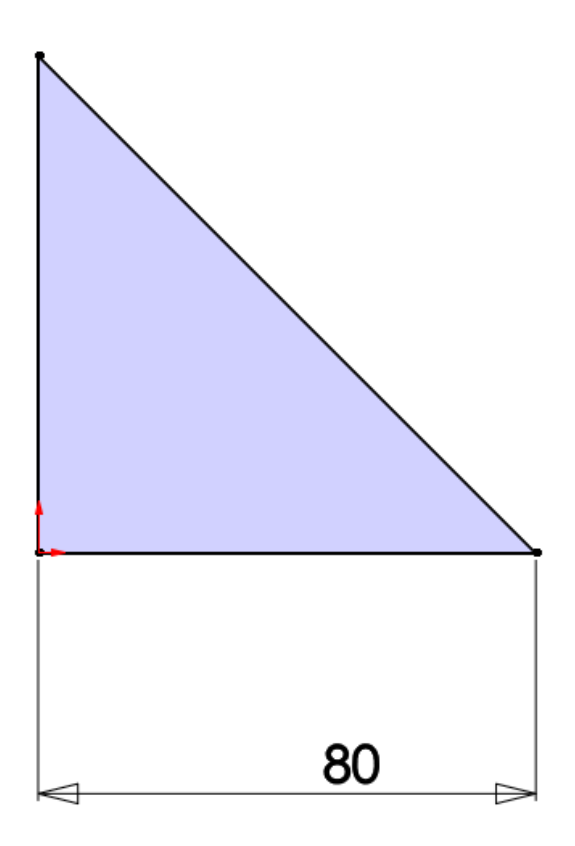

*Рисунок 8 – Эскиз детали 22: косынка*

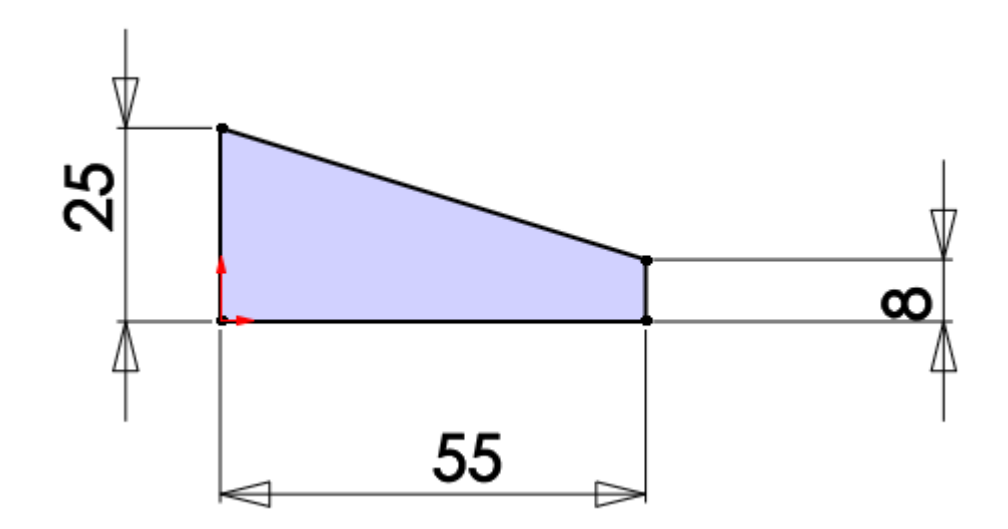

*Рисунок 9 – Эскиз детали 25: косынка*

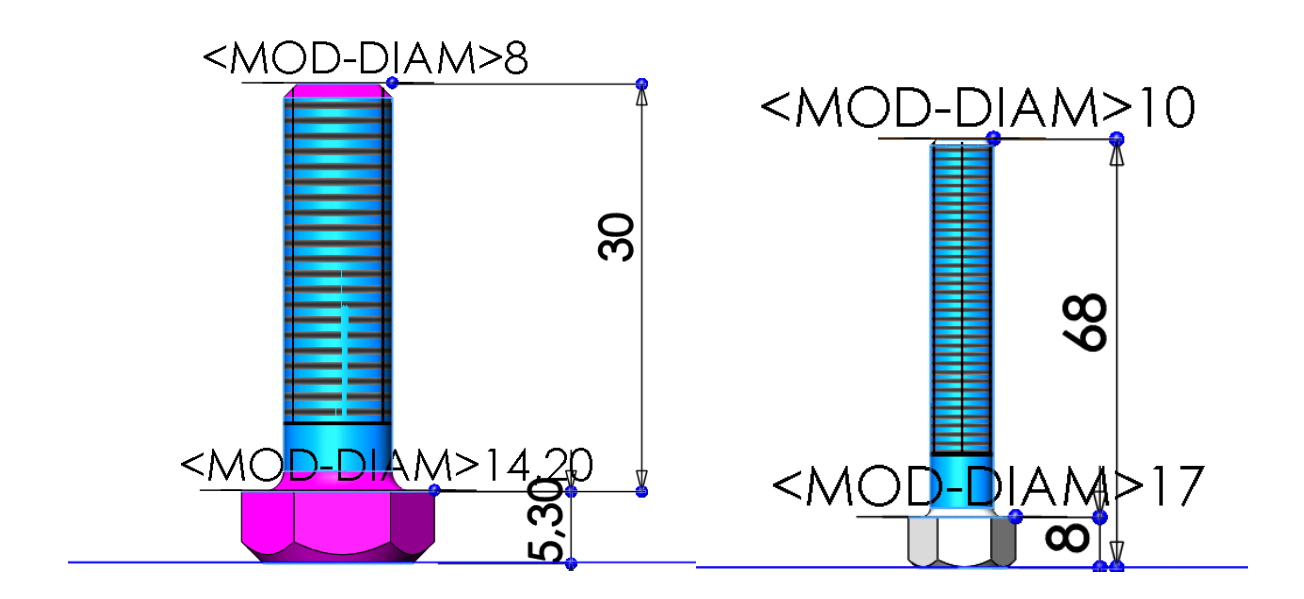

Рисунок 10 - Эскиз: болты

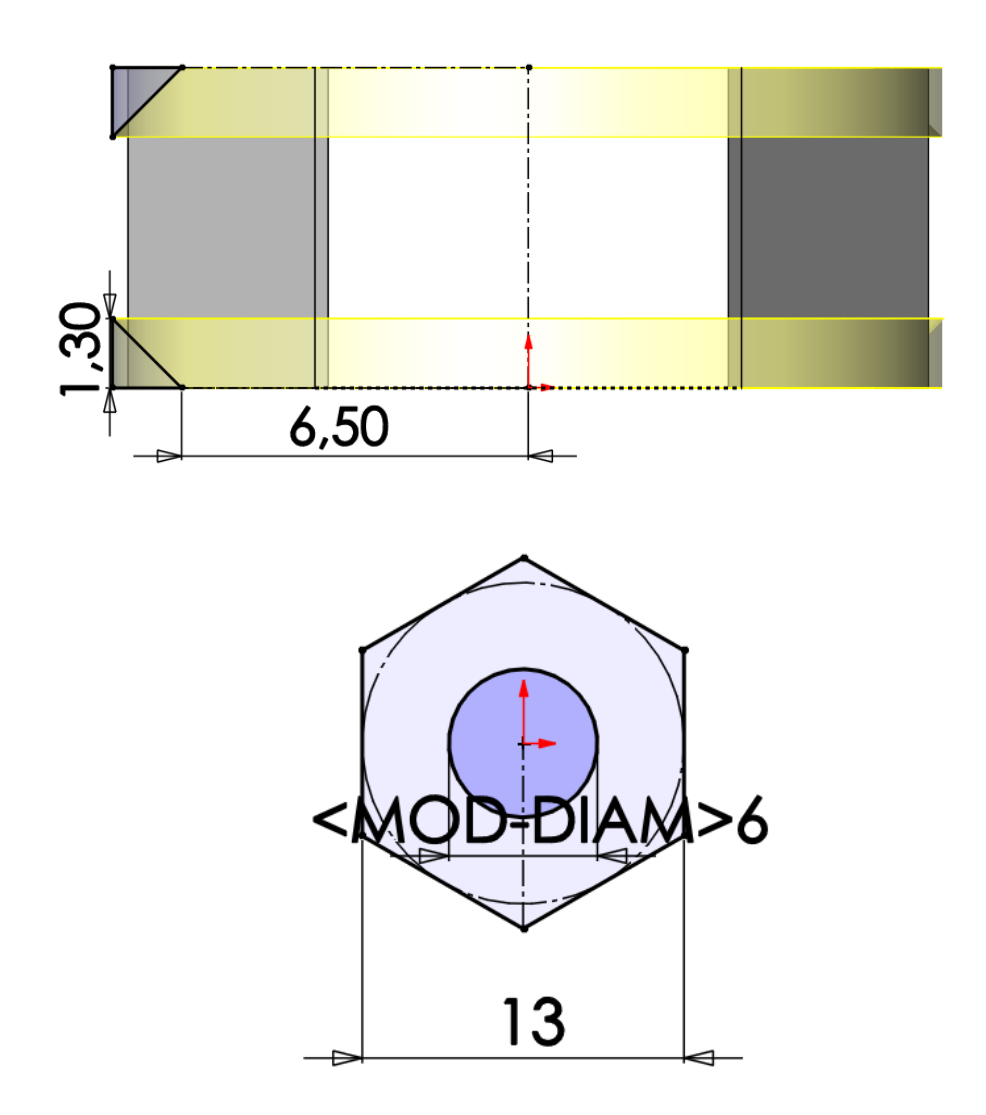

Рисунок 11 - Эскиз: гайка

### **3. Создание объемных деталей по готовым эскизам**

<span id="page-10-0"></span>После построения эскиза необходимо создать объемные модели деталей будущей сборки. В данной работе это выполнялось при помощи инструментов: повернутая бобышка/основание, вытянутая бобышка/основание и др. Чтобы привести полученные модели к необходимому виду использовались инструменты: вытянутый вырез, скругление, фаска и др.

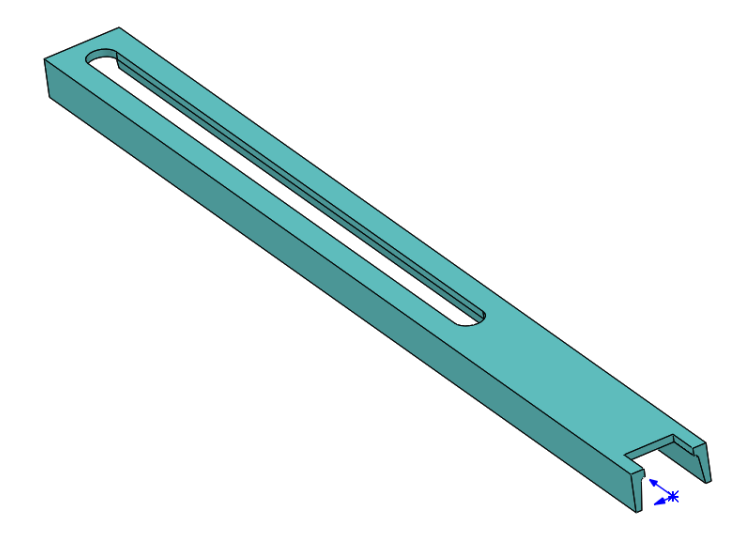

*Рисунок 14 и 15 – Модели деталей 3: стойка*

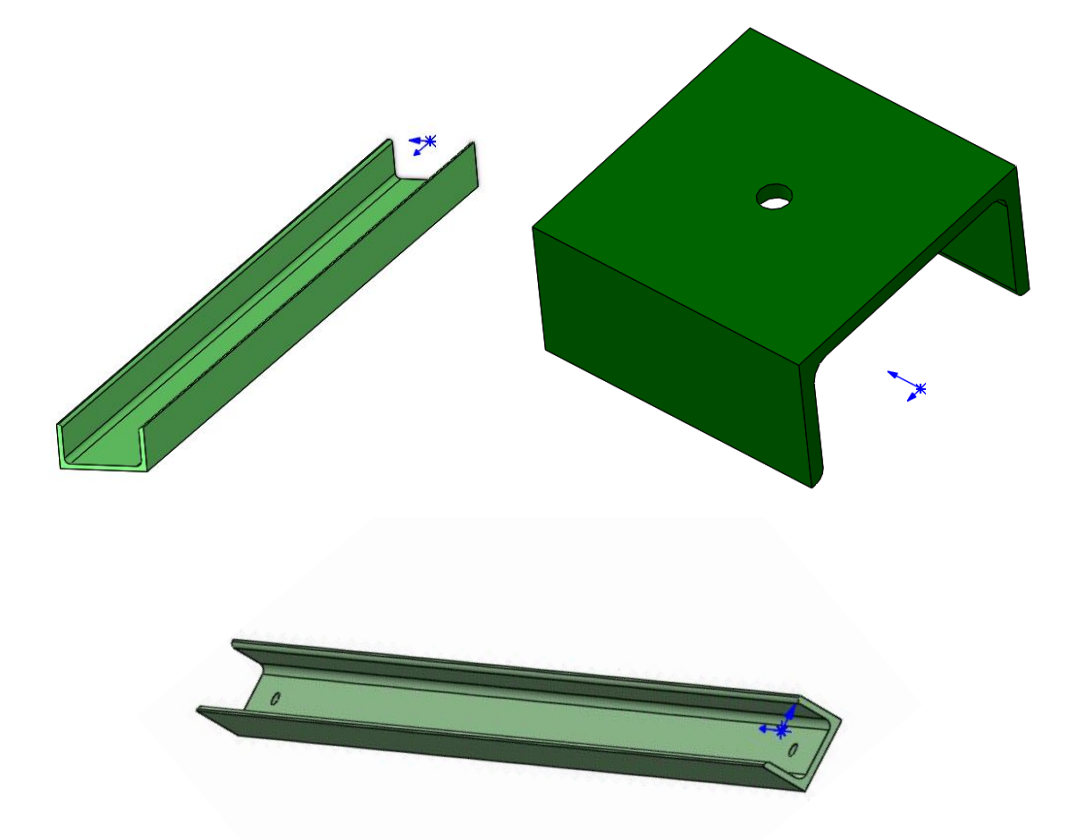

*Рисунок 16 – Модели деталей 19,21,23: швеллеры*

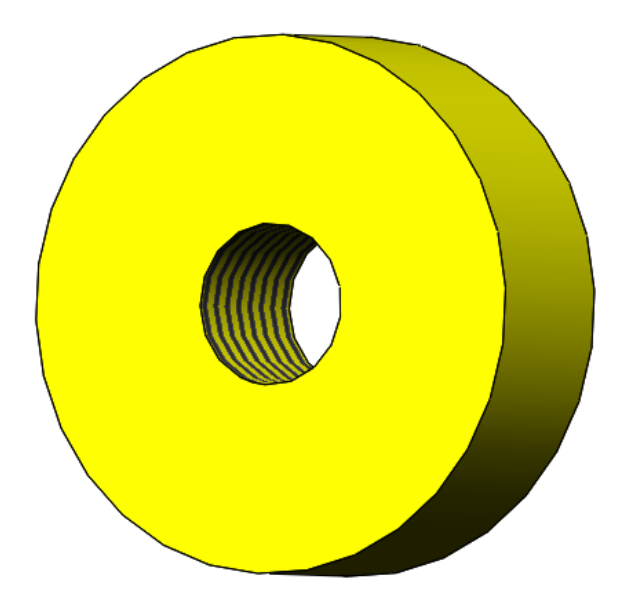

*Рисунок 17 – Модель детали 18: бобышка*

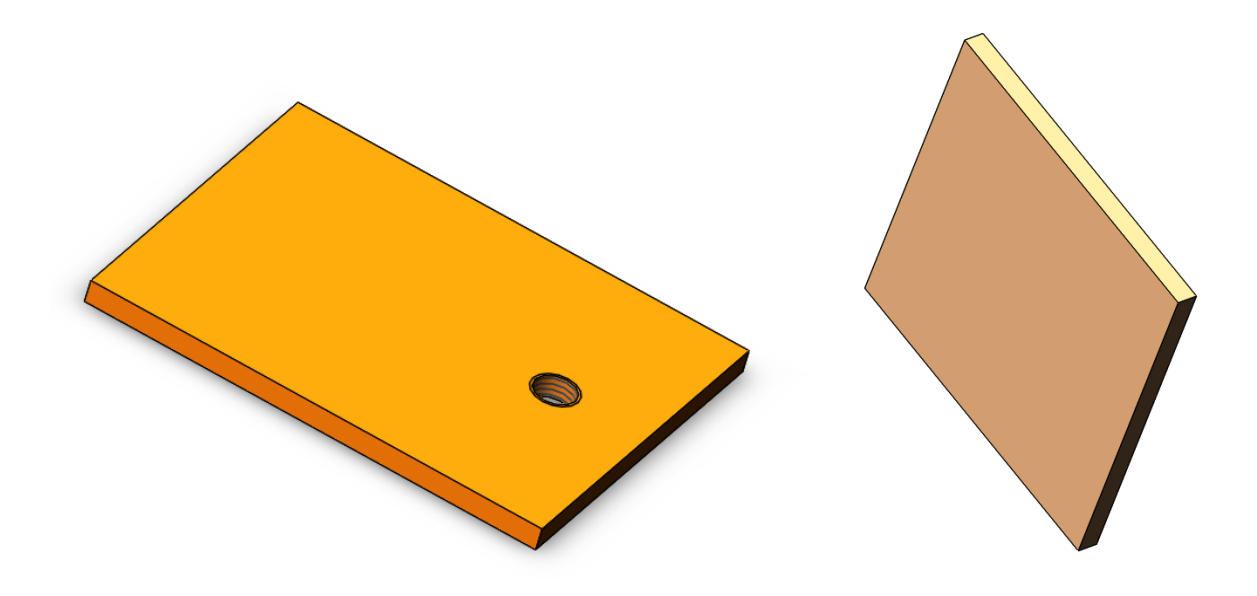

*Рисунок 18 – Модели деталей 16,24: пластины*

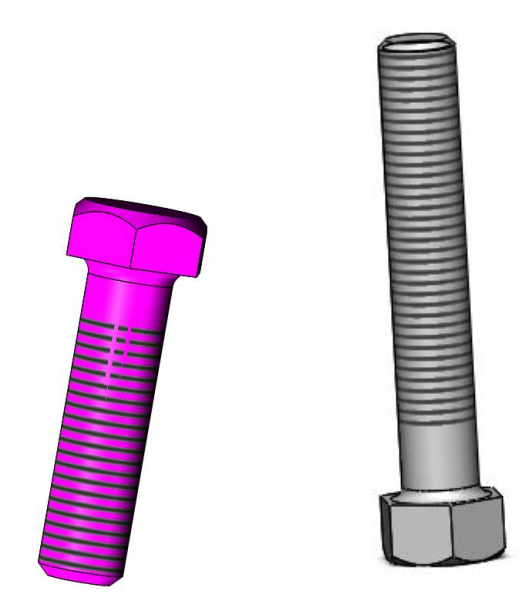

*Рисунок 19 и 20 – Модели деталей: болты*

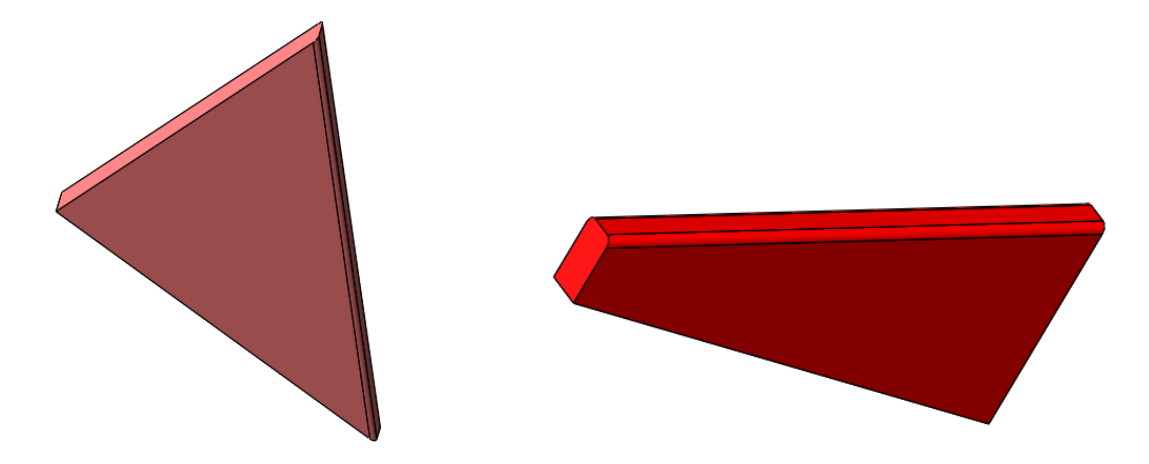

*Рисунок 21 – Модели деталей 22,25: косынки*

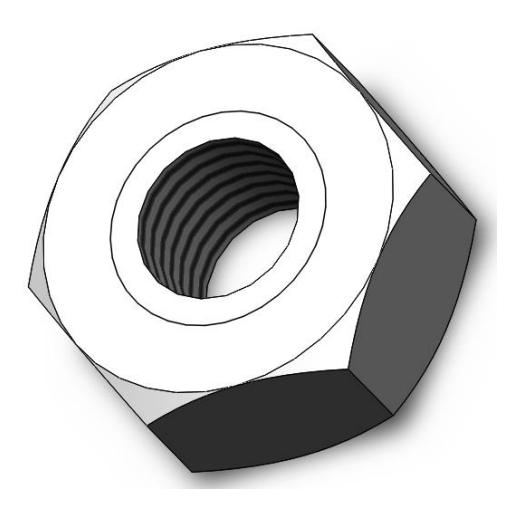

*Рисунок 22 – Модель гайки*

### **4. Сборка модели**

<span id="page-13-0"></span>Из готовых деталей изделия при помощи режима Сборка, производится моделирование данной конструкции. В режиме Сборка, для корректного получения итоговой модели используются инструменты: условия сопряжения, концентричность, совпадение, параллельность и др.

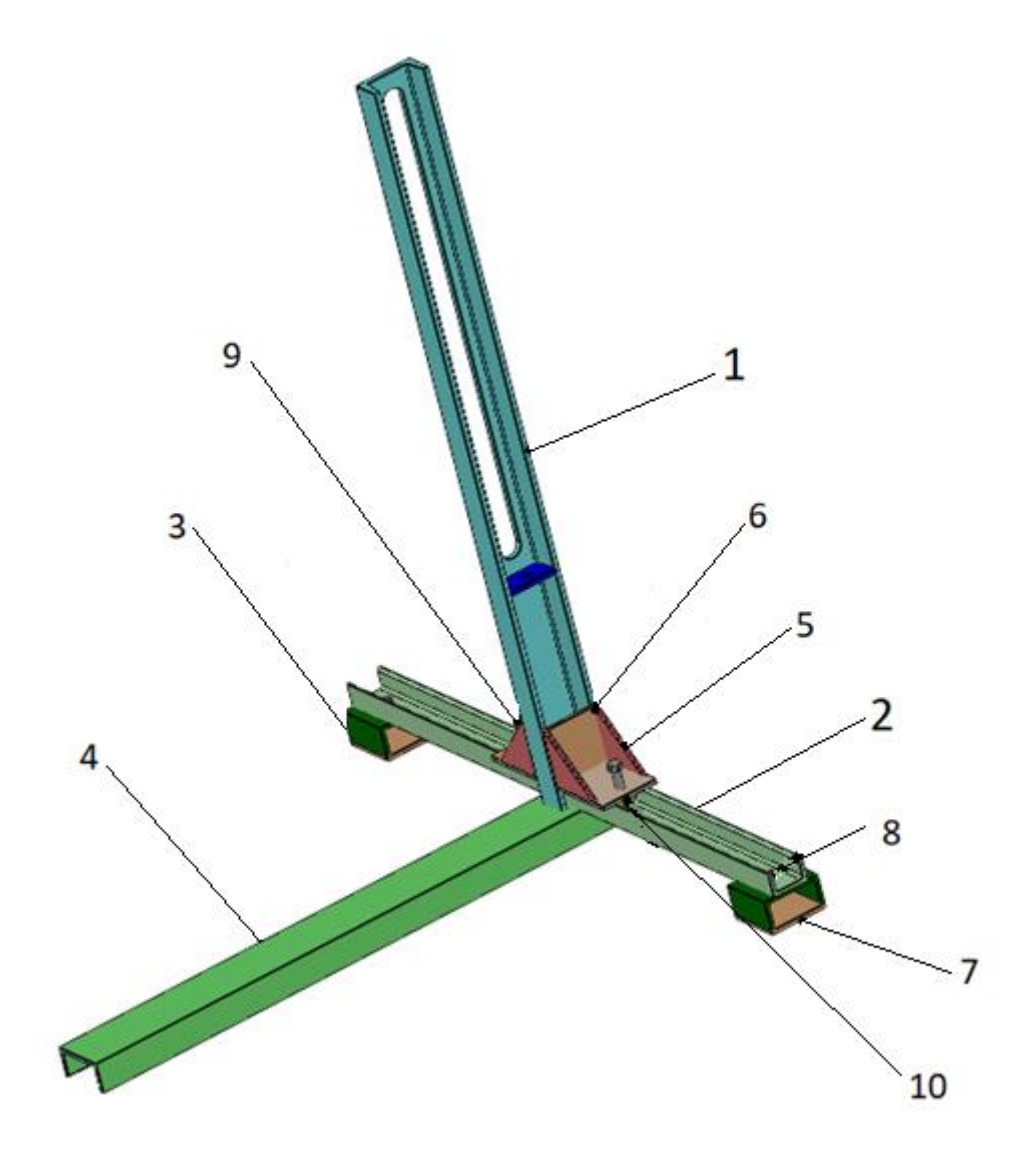

*Рисунок 22 –* Стойка и опорный узел подъемника-опрокидывателя*: 1 стойка; 2,3,4 – швеллеры (3 шт.); 5 – косынки (4 шт.); 6,7 – пластины (5 шт.); 8,9 – болты с гайками (4 шт.); 10 – бобышка (2 шт.)*

#### **Заключение**

<span id="page-14-0"></span>Во время работы над данным курсовым проектом были получены навыки чтения чертежей деталей, использования инструментов SolidWorks для построения их цифровых копий и сборки полученных 3D-моделей в готовые изделия. Данные навыки востребованы в математическом моделировании и необходимы для реализации практических расчётов. В результате работы была получена компьютерная модель изделия «Съемник тормозных барабанов».

#### **Список использованной литературы**

<span id="page-15-0"></span>1. ГОСТ 22042–76. Шпильки для деталей с гладкими отверстиями.

Класс точности В. Конструкция и размеры. М.-ИПК Издательство Стандартов, 2003.

2. ГОСТ 11871–88. Гайки круглые шлицевые класса точности А.

Технические условия. М.-Стандартинформ, 2006.

3. ГОСТ Р ИСО 4017–2013. Винты с шестигранной головкой. Классы точности А и В. М.-Стандартинформ, 2014.

4. Росс Твег. Приспособления для ремонта автомобилей/ Росс Твег. – СПб: За рулем 1992. – 136с.